# **Dell Precision M4800/M6800 Informace o instalaci a funkcích**

### **O varováních**

**VAROVÁNÍ: VAROVÁNÍ upozorňuje na možné poškození majetku a riziko úrazu nebo smrti.**

## **M4800 – pohled zepředu, zezadu a zespodu**

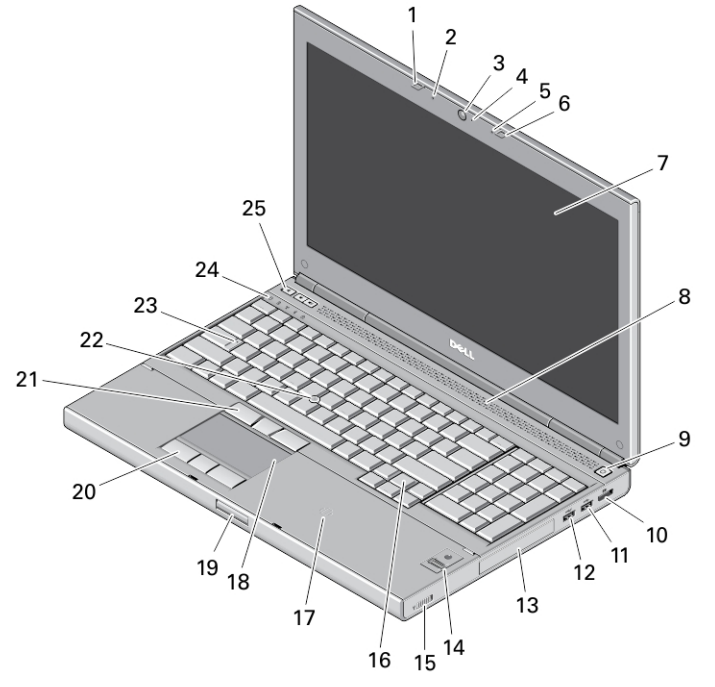

#### **Obrázek 1. Čelní pohled**

- 1. západka displeje
- 2. mikrofon
- 3. kamera (volitelná)
- 4. indikátor LED kamery
- 5. mikrofon
- 6. západka displeje
- 7. displej
- 8. reproduktory (2)
- 9. tlačítko napájení
- 10. konektor DisplayPort
- 11. konektor USB 3.0
- 12. konektor USB 3.0 s technologií PowerShare
- 13. pevný disk
- 14. čtečka otisků prstů (volitelná)
- 15. přepínač bezdrátového připojení
- 16. klávesnice
- 17. bezkontaktní čtečka čipových karet (volitelná)
- 18. dotyková podložka
- 19. tlačítko uvolnění západky displeje
- 20. tlačítka dotykové podložky (3)

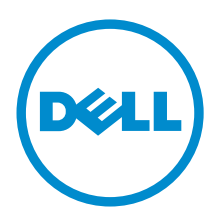

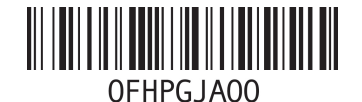

**Regulační model: P30F, P20E Regulační typ: P20E001, P30F001 2013 - 07**

- 21. tlačítka joysticku (3)
- 22. tyčinka
- 23. indikátor režimu Caps Lock
- 24. indikátory stavu zařízení
- 25. tlačítka ovládání hlasitosti

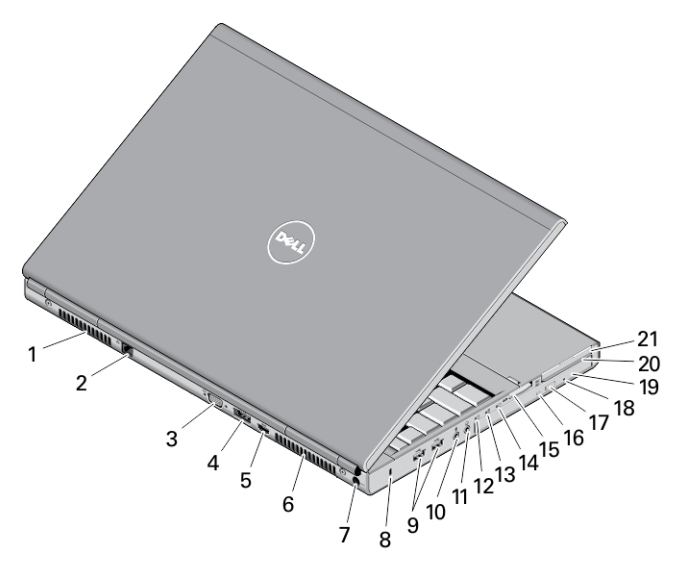

#### **Obrázek 2. Zadní pohled**

- 1. větrací otvor
- 2. síťový konektor
- 3. konektor VGA
- 4. konektor eSATA/USB 2.0
- 5. konektor HDMI
- 6. větrací otvor
- 7. konektor napájení
- 8. slot bezpečnostního kabelu
- 9. konektory USB 3.0 (2)
- 10. konektor mikrofonu
- 11. konektor náhlavní soupravy
- 12. kontrolka stavu pevného disku
- 13. kontrolka stavu baterie
- 14. kontrolka napájení
- 15. slot pro paměťovou kartu
- 16. indikátor stavu optické jednotky
- 17. tlačítko vysunutí optické jednotky
- 18. otvor pro vysunutí optické jednotky
- 19. optická mechanika
- 20. slot čtečky čipových karet (volitelný)
- 21. slot pro kartu ExpressCard

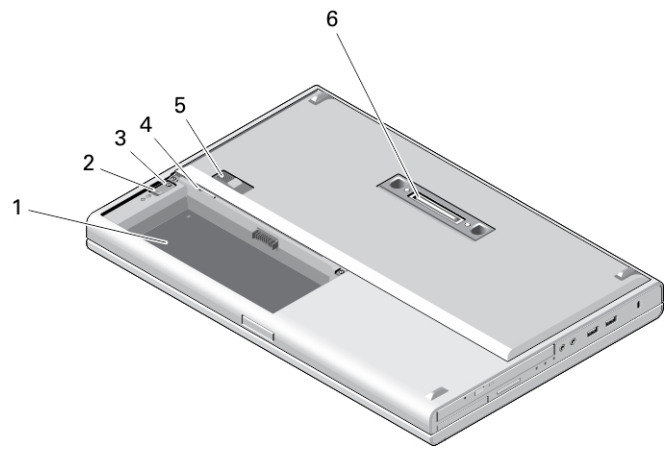

#### **Obrázek 3. Spodní pohled**

- 1. přihrádka pro baterii
- 2. západka pro vysunutí pevného disku
- 3. upevňovací šroub pevného disku
- 4. Slot pro kartu SIM
- 5. západka pro uvolnění baterie
- 6. dokovací konektor

## **M6800 – pohled zepředu, zezadu a zespodu**

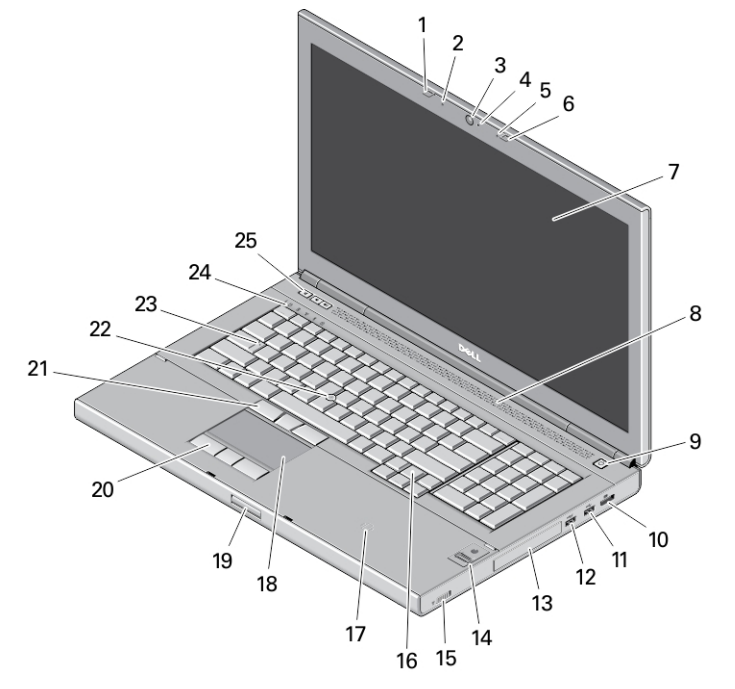

#### **Obrázek 4. Čelní pohled**

- 1. západka displeje
- 2. mikrofon
- 3. kamera (volitelná)
- 4. indikátor LED kamery
- 5. mikrofon
- 6. západka displeje
- 7. displej
- 8. reproduktory (2)
- 9. tlačítko napájení
- 10. konektor DisplayPort
- 11. konektor USB 3.0
- 12. konektor USB 3.0 s technologií PowerShare
- 13. pevný disk
- 14. čtečka otisků prstů (volitelná)
- 15. přepínač bezdrátového připojení
- 16. klávesnice
- 17. bezkontaktní čtečka čipových karet (volitelná)
- 18. dotyková podložka
- 19. tlačítko uvolnění západky displeje
- 20. tlačítka dotykové podložky (3)
- 21. tlačítka joysticku (3)
- 22. tyčinka
- 23. indikátor režimu Caps Lock
- 24. indikátory stavu zařízení
- 25. tlačítka ovládání hlasitosti

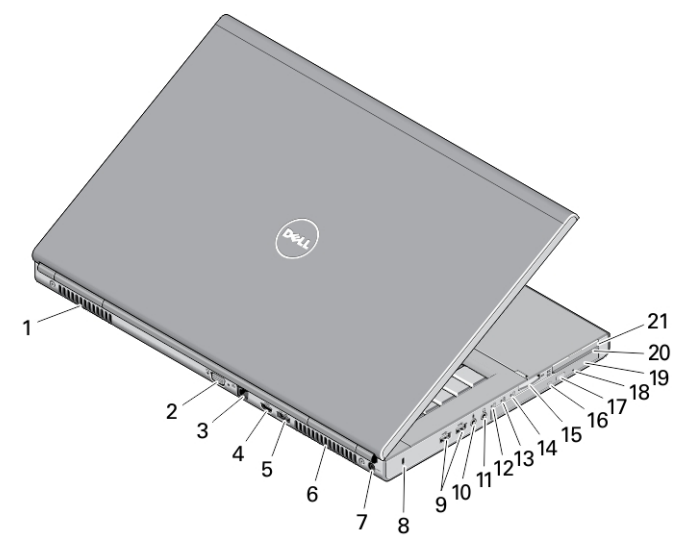

#### **Obrázek 5. Zadní pohled**

- 1. větrací otvor
- 2. konektor VGA
- 3. síťový konektor
- 4. konektor HDMI
- 5. konektor eSATA/USB 2.0
- 6. větrací otvor
- 7. konektor napájení
- 8. slot bezpečnostního kabelu
- 9. konektory USB 3.0 (2)
- 10. konektor mikrofonu
- 11. konektor náhlavní soupravy
- 12. kontrolka stavu pevného disku
- 13. kontrolka stavu baterie
- 14. kontrolka napájení
- 15. slot čtečky paměťových karet
- 16. indikátor stavu optické jednotky
- 17. tlačítko vysunutí optické jednotky
- 18. otvor pro vysunutí optické jednotky
- 19. optická mechanika
- 20. slot čtečky čipových karet (volitelný)
- 21. slot pro kartu ExpressCard

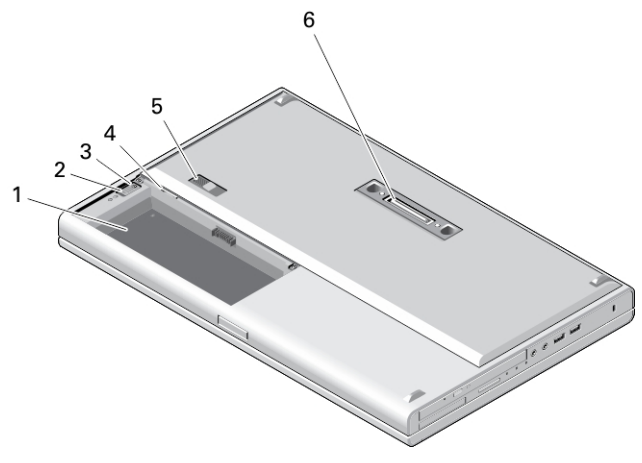

#### **Obrázek 6. Spodní pohled**

- 1. přihrádka pro baterii
- 2. západka pro vysunutí pevného disku
- 3. upevňovací šroub pevného disku
- 4. Slot pro kartu SIM
- 5. západka pro uvolnění baterie
- 6. dokovací konektor

**VAROVÁNÍ: Nezakrývejte větrací otvory. Dbejte na to, aby se do nich nedostaly žádné předměty a aby se v nich neukládal prach. Spuštěný počítač Dell nenechávejte v prostředí s nedostatečným větráním, například v uzavřeném kufříku. Při nedostatečném proudění vzduchu hrozí poškození počítače nebo požár. Počítač zapne při velkém zvýšení teploty ventilátor. Zvuk ventilátoru je normální a neukazuje na problém s ventilátorem ani počítačem.**

### **Rychlé nastavení**

 $\wedge$ 

**VAROVÁNÍ: Než začnete provádět jakékoli operace popsané v této části, přečtěte si bezpečnostní pokyny dodané s počítačem. Další informace o vzorových postupech naleznete na adrese www.dell.com/ regulatory\_compliance** 

**VAROVÁNÍ: Napájecí adaptér lze připojit k elektrickým zásuvkám kdekoli na světě. Napájecí konektory a prodlužovací kabely se však mohou v jednotlivých zemích lišit. Použitím nekompatibilního kabelu nebo nesprávným připojením kabelu do zásuvky nebo prodlužovacího kabelu můžete poškodit zařízení nebo způsobit požár.**

**VÝSTRAHA: Při odpojování napájecího adaptéru od počítače uchopte konektor, nikoli kabel, a zatáhněte pevně, ale opatrně, aby nedošlo k poškození kabelu. Při balení kabelu napájecího adaptéru se ujistěte, že udržujete takový úhel konektoru na adaptéru, abyste nepoškodili kabel.**

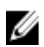

**POZNÁMKA:** Některá zařízení nemusí být součástí balení, pokud jste si je neobjednali.

**1.** Připojte napájecí adaptér ke konektoru napájení počítače a do elektrické zásuvky.

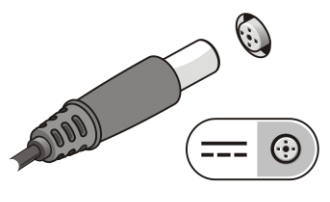

**Obrázek 7. Napájecí adaptér**

**2.** Připojte síťový kabel (volitelný).

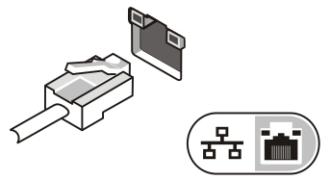

**Obrázek 8. Síťový konektor**

**3.** Připojte zařízení USB, například myš nebo klávesnici (volitelné).

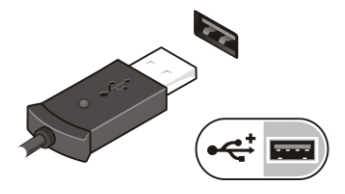

**Obrázek 9. Konektor USB**

**4.** Otevřete displej počítače a stisknutím tlačítka napájení počítač zapněte.

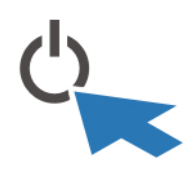

**Obrázek 10. Tlačítko napájení**

**POZNÁMKA:** Před instalací karet nebo připojením počítače k dokovacímu zařízení nebo jinému externímu zařízení, například k tiskárně, doporučujeme počítač alespoň jednou zapnout a vypnout.

## **Technické údaje**

**POZNÁMKA:** Nabídky se mohou lišit dle oblasti. Dále jsou uvedeny pouze ty specifikace, které jsou u dodávaného počítače vyžadovány zákonem. Kompletní specifikace počítače naleznete v části **Specifikace**  v **Příručce majitele**, která je dostupná na webu podpory na adrese **dell.com/support**. Další informace o konfiguraci počítače naleznete v okně **Nápověda a podpora** v operačním systému Windows. V tomto okně je třeba vybrat možnost zobrazení informací o počítači.

Ø

Ø

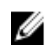

**POZNÁMKA:** K podpoře grafické a systémové paměti o velikosti 2 GB nebo více je vyžadován 64bitový operační systém. V závislosti na velikosti systémové paměti, operačním systému a jiných faktorech může grafická karta ke své práci vyžadovat velké množství paměti. Ovladač pro 64bitovou samostatnou grafickou kartu si můžete stáhnout ze stránek **dell.com/support**.

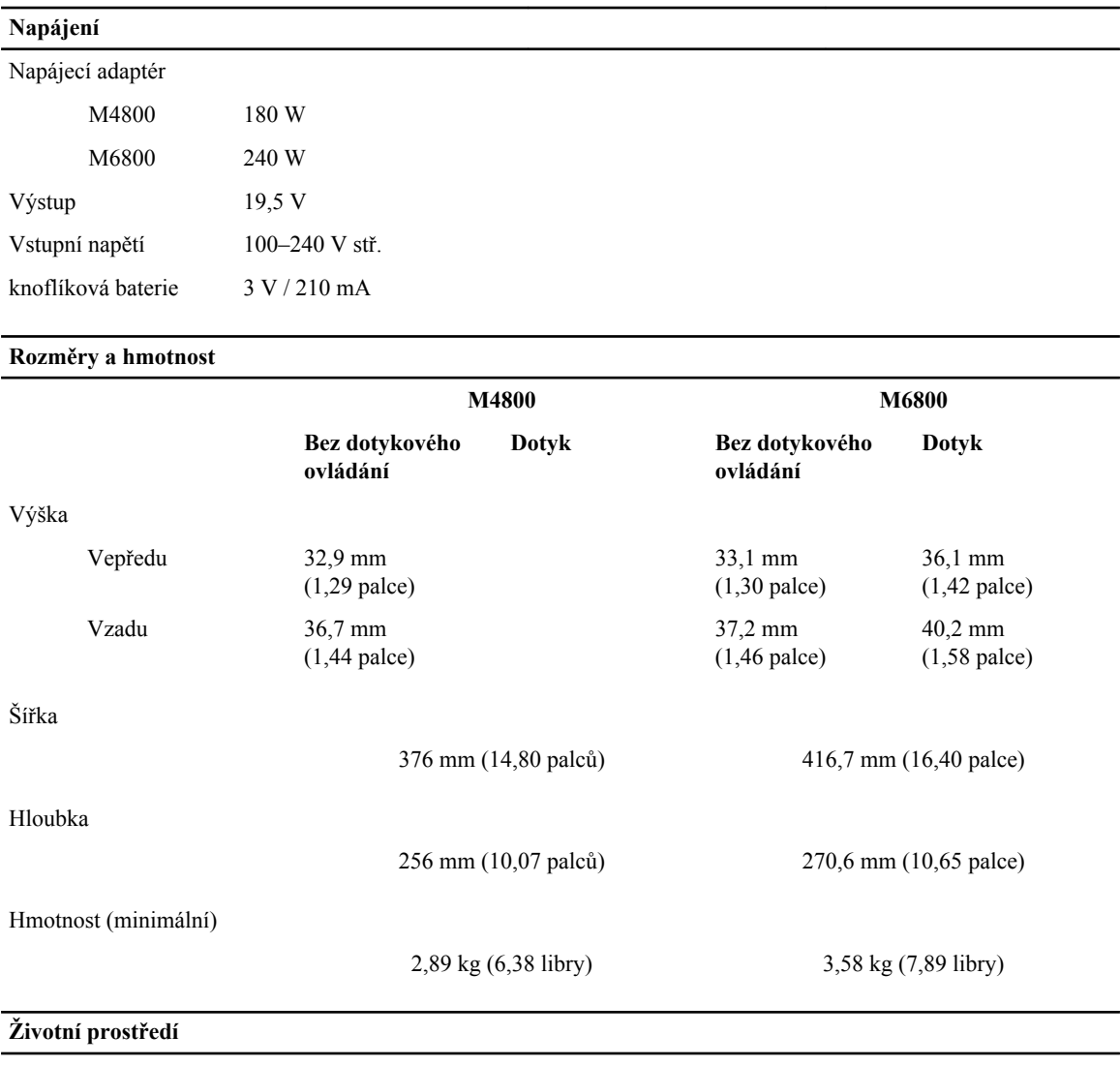

Provozní teplota  $0 - 35 \degree \text{C} (32 - 95 \degree \text{F})$ 

### **Information para NOM (únicamente para México)**

K zařízení popsanému v tomto dokumentu se vztahují v souladu s požadavky oficiální mexické normy NOM následující informace:

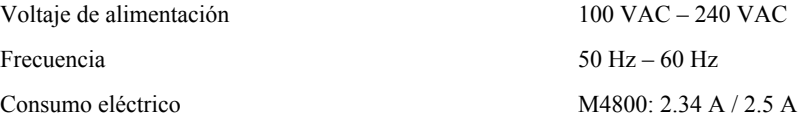

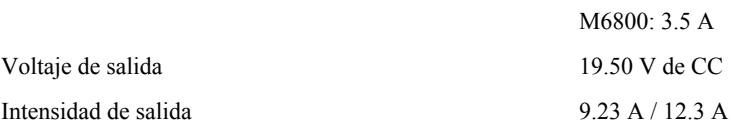

### **Vyhledání dalších informací a zdrojů informací**

Přečtěte si bezpečnostní a regulační dokumenty dodané s počítačem a také webové stránky o souladu s předpisy na adrese **www.dell.com/regulatory\_compliance**, kde najdete další informace o těchto tématech:

- Doporučená bezpečnostní opatření
- Zákonná potvrzení
- Ergonomie

Pokud chcete získat další informace o následujících tématech, přejděte na stránky **www.dell.com**:

- Záruka
- Podmínky (jen USA)
- Licenční smlouva s koncovým uživatelem

Další informace o produktu najdete na adrese **www.dell.com/support/manuals** 

#### **© 2013 Dell Inc.**

Ochranné známky použité v tomto textu: Dell™, logo DELL, Dell Precision™, Precision ON™,ExpressCharge™, Latitude™, Latitude ON™, OptiPlex™, Vostro™ a Wi-Fi Catcher™ jsou ochranné známky společnosti Dell Inc. Intel®, Pentium®, Xeon®, Core™, Atom™, Centrino® a Celeron® jsou registrované ochranné známky nebo ochranné známky společnosti Intel Corporation v USA a v jiných zemích. AMD® je registrovaná ochranná známka a AMD Opteron™, AMD Phenom™, AMD Sempron™, AMD Athlon™, ATI Radeon™ a ATI FirePro™ jsou ochranné známky společnosti Advanced Micro Devices, Inc. Microsoft®, Windows®, MS-DOS®, Windows Vista®, tlačítko Start Windows Vista a Office Outlook® jsou buď ochranné známky, nebo registrované ochranné známky společnosti Microsoft Corporation ve Spojených státech a v jiných zemích. Blu-ray Disc™ je ochranná známka společnosti Blu-ray Disc Association (BDA) a pro použití na discích a přehrávačích je používána v rámci licence. Registrovaná slovní ochranná známka Bluetooth® je vlastněná společností Bluetooth® SIG, Inc. a jakékoli použití této známky společností Dell Inc. je založeno na licenci. Wi-Fi® je registrovaná ochranná známka společnosti Wireless Ethernet Compatibility Alliance, Inc.